### **Creating a Kanopy Account**

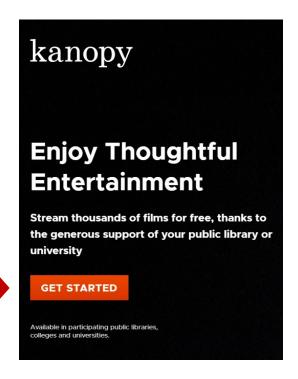

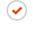

STEP 1 OF 4

# Watch now with your public library card or university login

# Do you have a public library card?

- ✓ If so, help us find your public library
- Then, we'll ask you for your public library card number and PIN/password

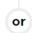

# Are you a student or professor?

- ✓ If so, help us find your college or university
- Then, we'll ask you for your student or professor login

FIND YOUR UNIVERSITY

Available in participating colleges and universities.

FIND YOUR LIBRARY

Available in participating public libraries.

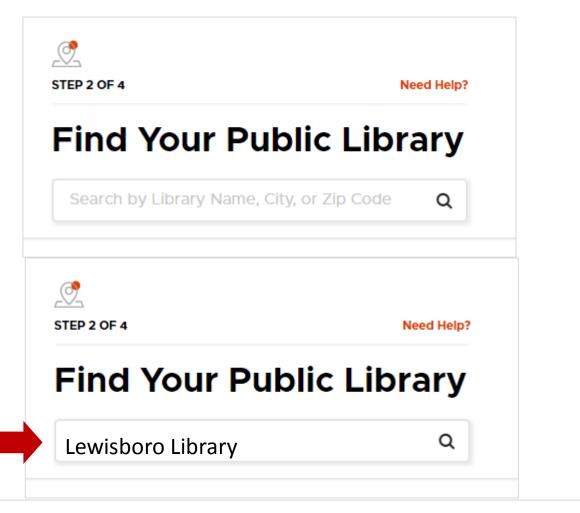

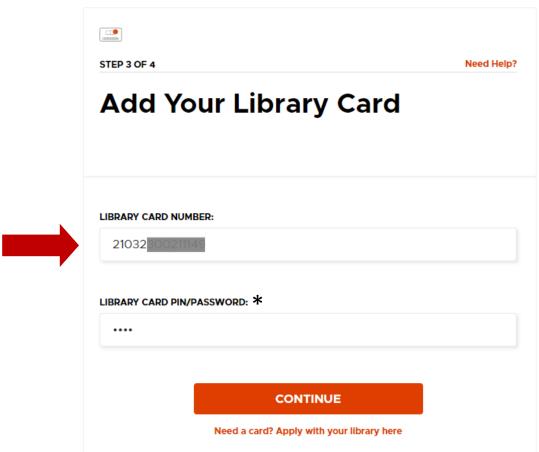

<sup>\*</sup> Your PIN is usually the last 4 digits of the daytime phone number that Lewisboro Library has on file.

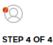

#### **Create Your Account**

Almost there! Complete the sign up process by creating a Kanopy account.

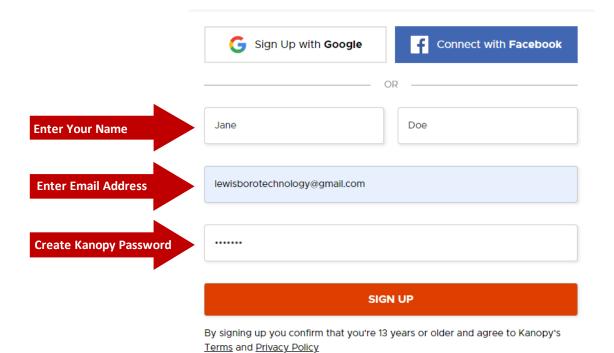

### Welcome to Kanopy!

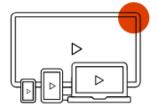

#### How it works

Watch up to 20 films per month.

Unlimited Plays on Kanopy Kids and The Great Courses.

**Watch Now** 

**Questions? Visit our Help Page** 

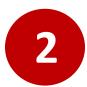

## Search Kanopy

Search by Videos, Subjects, People or Companies Browse by Subject

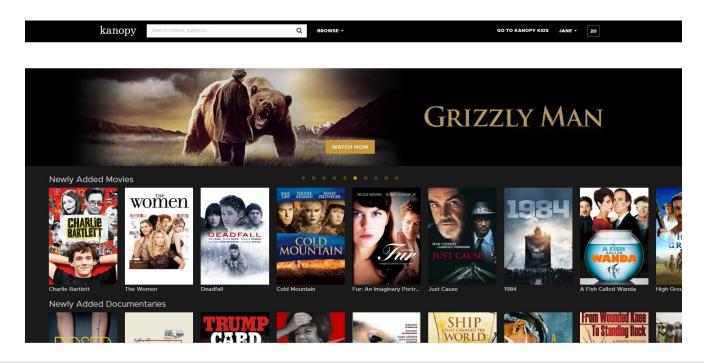

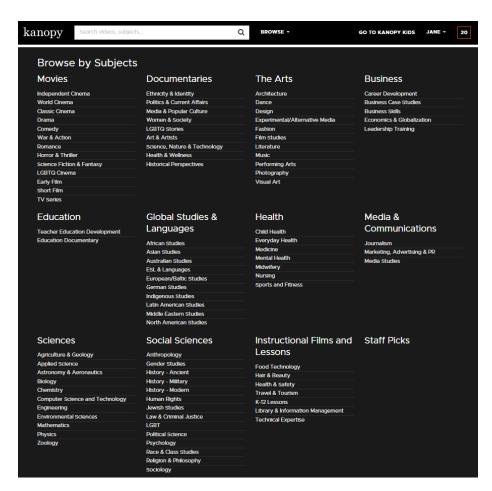

## **Need Help?**

### Support can be found at the bottom of all pages.

ABOUT LIBRARIANS CAREERS PRESS CONTACT SUPPORT

Available on: ÉiPhone ÉiPad Étv android androidtv Gchromecast Roku firetv firetablet samsung

| HOW CAN WE HELP?                                                             |                                                      |
|------------------------------------------------------------------------------|------------------------------------------------------|
| Q search                                                                     |                                                      |
|                                                                              |                                                      |
| Account & Memberships  How do I log into the website using Apple ID sign-in? | Using the Website                                    |
| Creating a Kanopy account                                                    | Trailers on Kanopy  Kanopy Kids                      |
| Verifying your email address                                                 | Adding films to a Watchlist                          |
| Changing your email address or password                                      | Enabling closed captions, subtitles, and transcripts |
| Managing your memberships                                                    | Searching for a film                                 |
| Common errors when adding your library card                                  | Suggesting a film                                    |
| See all 10 articles                                                          | See all 14 articles                                  |
| Technical Help                                                               | Mobile & TV Apps                                     |
| Is Kanopy Down?                                                              | Kanopy Mobile Apps                                   |
| DRM-protection troubleshooting                                               | Kanopy TV Apps                                       |
| A film keeps buffering or won't play                                         | Watching Kanopy on iOS devices                       |
| The video quality is poor                                                    | Watching Kanopy on Android phones and tablets        |
| Supported desktop browsers and systems                                       | Watching Kanopy on Amazon Fire tablets               |
| How to enable fullscreen mode                                                | Watching Kanopy on Apple TV and Airplay              |
| See all 9 articles                                                           | See all 13 articles                                  |